# Handball-Club Mainz-Gonsenheim e.V.

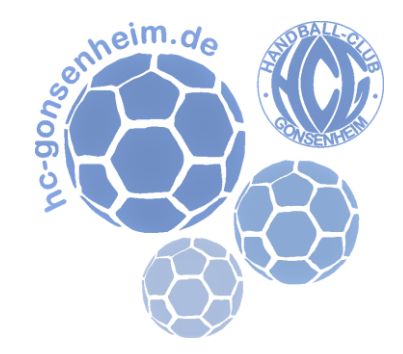

# **Vorgehensweise Spielbericht Online**

## Vor dem Spieltag

- Über das System "Siebenmeter" [\(https://meinh4a.handball4all.de/\)](https://meinh4a.handball4all.de/) anmelden **→** Zugangsdaten bei Lukas erfragen.
- Unter "Spielbericht Online" auf "Mannschaftsverwaltung" klicken.
- Die Mannschaft über "Details" auswählen
- Nun können "Mannschafts-PIN", "Trikotfarben" und "Offizielle" geändert werden.
- Unter "Spieler" "Spielerliste" können alle für die Mannschaft relevanten Spieler/Spielerinnen aufgestellt werden und erscheinen in einer Liste. Unter "Spieler" – "Vorläufige Mannschaftsaufstellung für SBO" müssen für jeden Spieltag die anwesenden Spieler ausgewählt werden (Hacken setzen und Trikotnummer eintragen).

### Am Spieltag in der Halle

- Über die Homepage des HVR [\(http://www.hv-rheinhessen.de/index.php/de/\)](http://www.hv-rheinhessen.de/index.php/de/) den "Spielbericht Online" auswählen (obere Reihe, blau hinterlegt) **WICHTIG**: WebApp auswählen
- Über folgenden Button die Vereinsnummer (HCG: 245133; JSG: 245336) eingeben und das Spiel auswählen.
- Über folgenden Button "Heim-" oder "Gastverein" auswählen und den Mannschafts-PIN eingeben. Das System lädt nun automatisch die Mannschaftsaufstellung
- Über den folgenden Button können nun Spieler aus der Spielerliste hinzugefügt (Doppelklick auf ein freies Feld), manuell eingegeben, entfernt oder Trikotnummern geändert werden.

#### Nach dem Spiel

Unter "Unterschrift" muss der Mannschafts-PIN eingegeben werden, um das Spiel abzuschließen.

### **WICHTIG:**

#### Bitte auf dieser Seite beachten was unterschrieben wird!!!

Über den Unterschriften kann eingesehen werden, was der Schiedsrichter eingetragen hat (Ergebnis, Einspruch angekündigt, Berichte –Verletzungen, Disqualifikationen, etc).

Mit eurer Unterschrift bestätigt ihr ALLES was der Schiedsrichter eingetragen hat! Dies kann nicht mehr geändert werden.